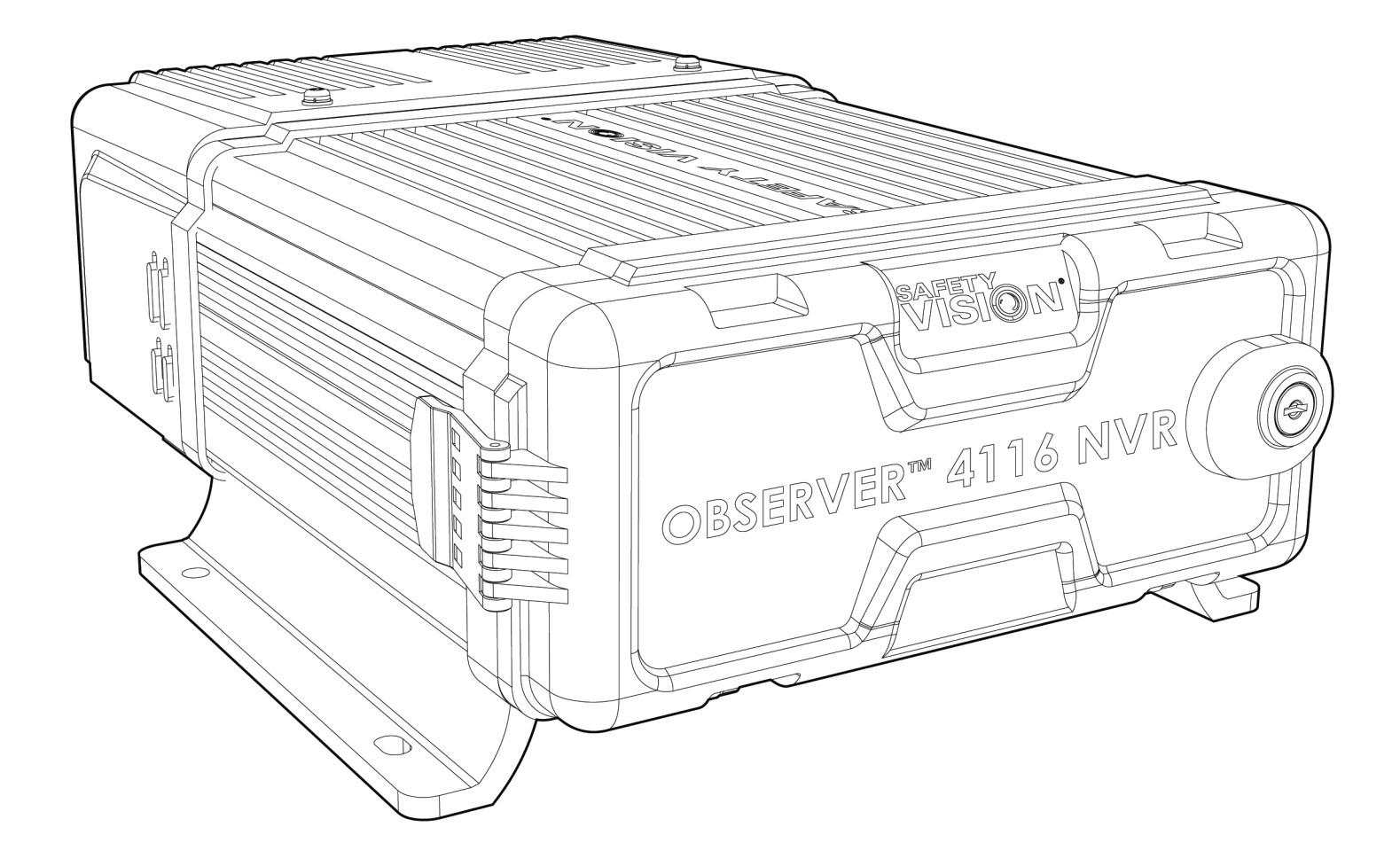

# **Observer™ 4116 NVR Hardware User Guide**

*For system configuration, please refer to the Observer Series Configuration Guide.*

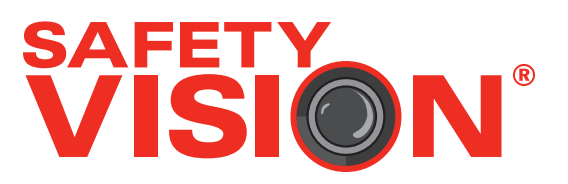

#### **Important Notices**

Title: Observer™ 4116 HVR Hardware User Guide Document Version: 1 Revision: 3

Safety Vision attempts to provide information contained in this manual based on the latest product information available at the time of publication. However, because of Safety Vision's policy of continual product improvement, Safety Vision reserves the right to amend the information in this document at any time without prior notice.

This material is confidential and the property of Safety Vision. It is shared with your company for the sole purpose of helping you with the operation of the described equipment.

Safety Vision makes no warranty of any kind with regard to this material, including, but not limited to, the implied warranties of merchantability and fitness for a particular purpose. Safety Vision shall not be liable for errors contained herein or for incidental or consequential damages in connection with the furnishing, performance, or use of this material.

Safety Vision expressly disclaims all responsibility and liability for the installation, use, performance, maintenance, and support of third-party products. Customers are advised to make their independent evaluation of such products.

No part of this document may be photocopied, reproduced, or translated to another language without the prior written consent of Safety Vision.

Safety Vision® is a registered trademark of Safety Vision, LLC. All other products or name brands mentioned in this document are trademarks of their respective owners. For more information about Safety Vision and its products, go to www.safetyvision.com or call 800-880-8855.

# **Contents**

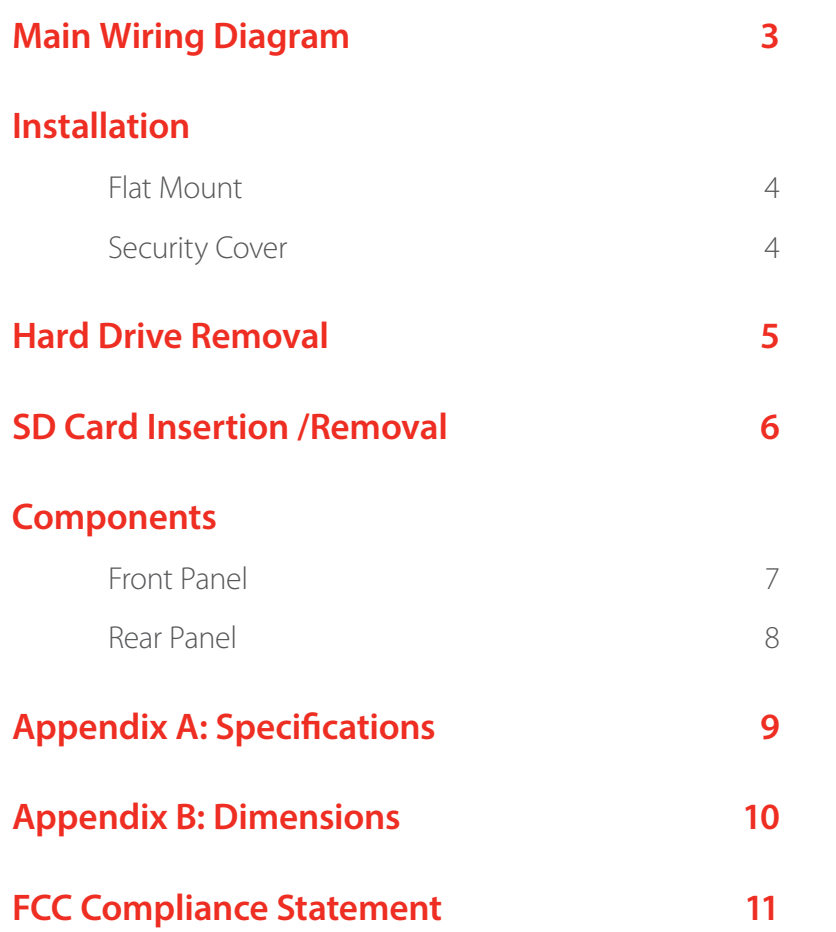

#### *The Observer Series Recorders consists of two (2) separate user guides:*

- *1. Hardware User Guide*
- *2. Configuration User Guide*

*This document is the Hardware User Guide. It provides wiring, installation, and components description.* 

*For system configuration, please refer to the Observer Series Configuration Guide.*

### **Main Wiring Diagram**

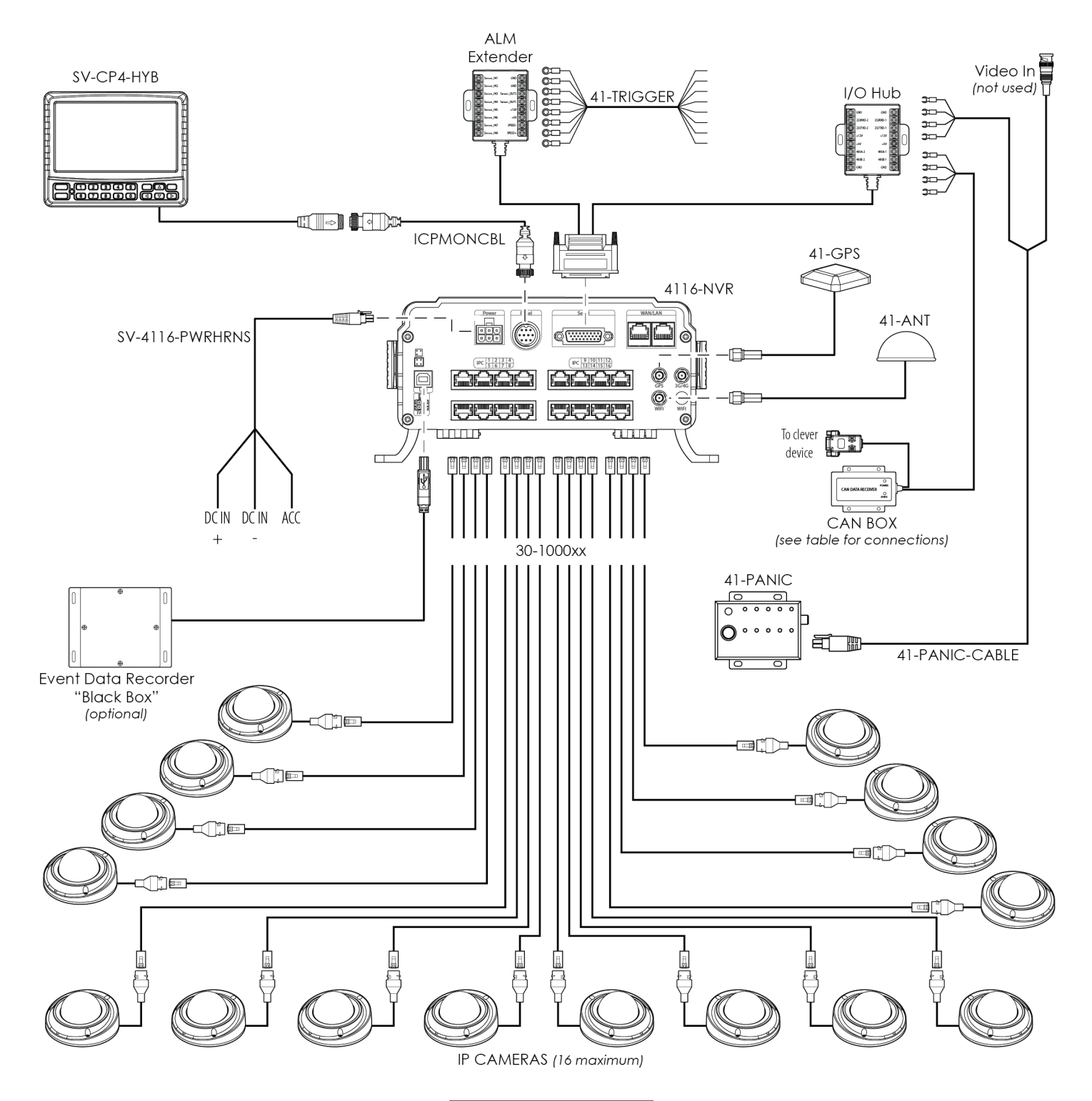

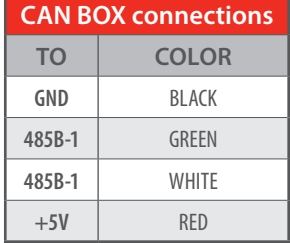

### **Installation**

#### **Flat Mount**

Secure the NVR to the surface with self-tapping screws or rivets.

*Ensure that the front panel of the NVR remains accessible and there is a minimum 2.5 inches of clearance for cables.. Do not install the NVR in an area of the vehicle cabin that could interfere with the safe operation of the vehicle.*

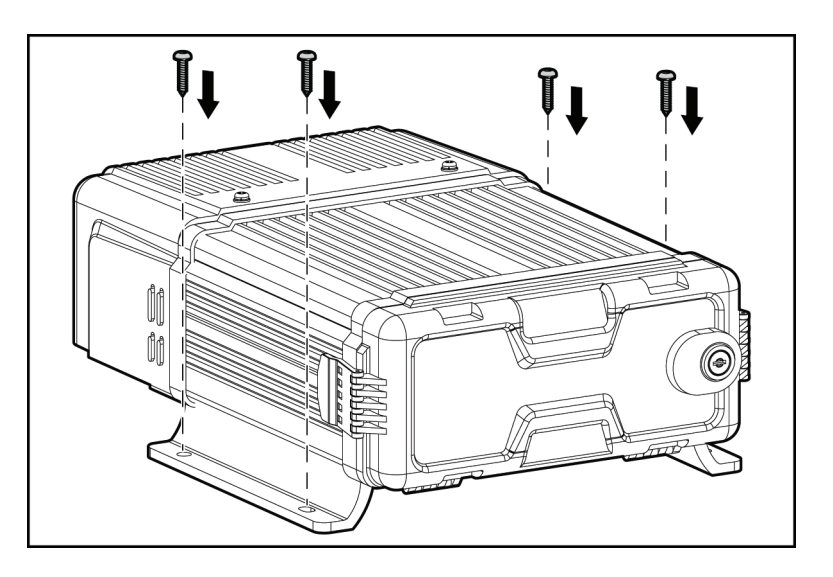

#### **Security Cover**

After connecting all needed cables to the rear of the NVR as shown in the Main Wiring Diagram, secure the Security Cover with the included Phillips head screws as shown in the diagram.

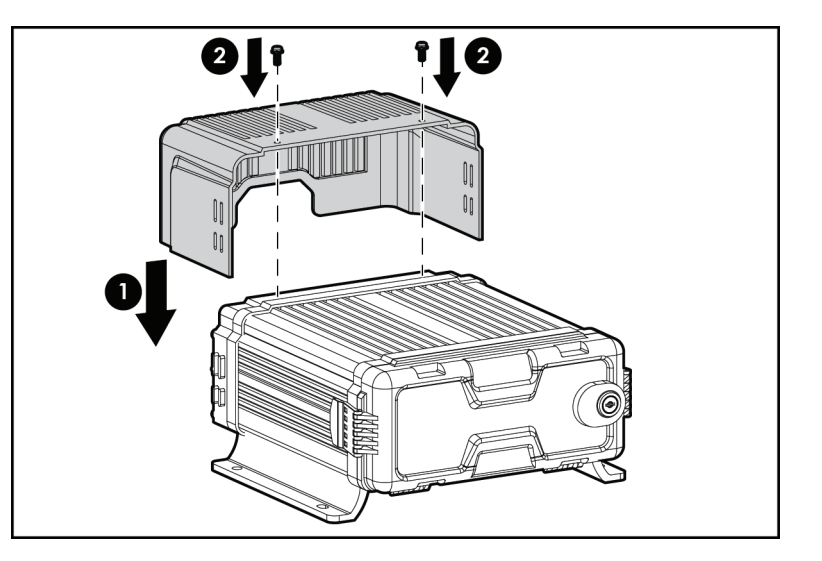

### **Hard Drive Removal**

To remove the hard drive from the NVR:

- **1.** Ensure the NVR is powered off.
- **2.** Release the two faceplate security tabs on the side of the enclosure.
- **3.** Insert the key into the faceplate lock and turn it clockwise.
- **4.** Open the faceplate.
- **5.** Pull the hard drive firmly and straight out.

![](_page_6_Picture_8.jpeg)

![](_page_6_Picture_9.jpeg)

![](_page_6_Picture_10.jpeg)

### **SD Card Insertion /Removal**

*Do not force the SD card into the slot upside down or backwards.*

#### *Ensure the SD card's write protection slider is in the "unlocked" position.*

#### *Do not remove the SD card until the NVR is turned off.*

- **1.** Open the faceplate as described in the previous procedure.
- **2.** Open the SD card slot door from the left edge.
- **3.** Insert an SD card into the SD card slot label-side up, with the notch to the right, until it clicks in place.

To remove the SD card, press the SD card as far as it will go in the slot, then allow it to "spring" out.

![](_page_7_Figure_9.jpeg)

![](_page_7_Figure_10.jpeg)

### **Components**

**Front Panel**

![](_page_8_Picture_3.jpeg)

- **1 Removable Hard Drive** The hard disk drive (HDD) provides the main storage for recorded data.
- **2 USB Port** Insert a USB flash drive to download events quickly without having to remove the SD card or hard drive, or upload firmware updates. A USB mouse may also be attached to navigate menus in collaboration with an external monitor.
- **3 eSATA Port** Connect optional external equipment.
- **4 Status LEDs** The Status LEDs illuminate to display the current status of the NVR. See chart at left.
- **5 SD Card Slot** Insert an SD card into the slot until it clicks. To remove the SD card, briefly press it in until it ejects.
- **6 SIM Card Slot** Insert a SIM card as required by a cellular network provider.

![](_page_8_Picture_128.jpeg)

#### **Rear Panel**

![](_page_9_Figure_2.jpeg)

- **1 Power Port** Connection for the main power harness.
- **2 Panel Port** Connection for optional CP4-series monitors.
- **3 Serial Port** Connection for the sensor block wiring harness.
- **4 WAN Port (RJ45)** Connection for optional network accessories.
- **5 LAN Port (RJ45)** Connection for the POE Smart Switch IP camera hub. The Smart Switch MUST be connected to the LAN port.
- **6 GPS Antenna Port** Connection for the external antenna for the internal GPS module.
- **7 WiFi Antenna Port** Connection to an external antenna for the internal WiFi module.
- **8 IPC Ports** Connections for up to 16 network IP cameras.
- **9 Fan Power** Connection for fan power when the NVR is installed in an optional lockbox equipped with a fan.
- **10 USB Port** Connection for optional USB accessories.
- **11 Debugging Port** Connection for debugging and development *(Service Technician use only)*.

## **Appendix A: Specifications**

![](_page_10_Picture_195.jpeg)

### **Appendix B: Dimensions**

![](_page_11_Figure_2.jpeg)

### **FCC Compliance Statement**

#### **NOTE**

This device has been tested and found to comply with the limits for a **Class A digital device**, pursuant to part 15 of the FCC Rules. These limits are designed to provide reasonable protection against harmful interference when the equipment is operated in a commercial environment. This equipment generates, uses, and can radiate radio frequency energy and, if not installed and used in accordance with the instruction manual, may cause harmful interference in which case the user will be required to correct the interference at his own expense.

#### **CAUTION**

Any changes or modifications in construction of this device which are not expressly approved by the party responsible for the compliance could void the user's authority to operate the equipment.

![](_page_13_Picture_5.jpeg)

![](_page_14_Picture_6.jpeg)

![](_page_15_Picture_5.jpeg)

![](_page_16_Picture_6.jpeg)

**NOTES**

![](_page_17_Picture_5.jpeg)

![](_page_18_Picture_6.jpeg)

**NOTES**

![](_page_19_Picture_5.jpeg)

![](_page_20_Picture_6.jpeg)

![](_page_21_Picture_5.jpeg)

#### **Corporate Headquarters**

6100 W. Sam Houston Pkwy. N. Houston, TX 77041-5113

Main: 713.896.6600 Toll Free: 800.880.8855 Fax: 713.896.6640 www.safetyvision.com

![](_page_22_Picture_3.jpeg)